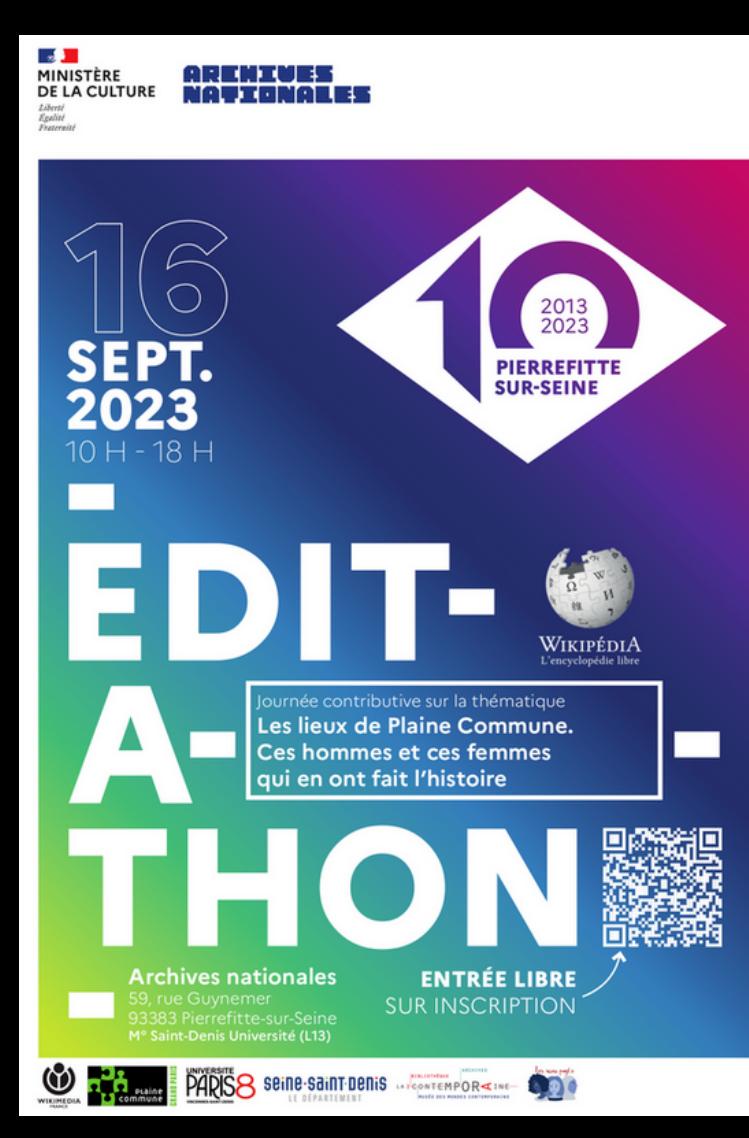

### PROGRAMME

# Introduction à Wikipédia

# Le biais de genre sur Wikipédia

### Les mains dans le cambouis !

### **Wikimedia France**

- 23 octobre 2004 : fondation à Paris, chapitre affilié à la Wikimedia Foundation
- But : « soutenir la diffusion libre de la connaissance et notamment les projets hébergés par la Wikimedia Foundation
- première wikiconvention francophone à Paris en août 2016 (160 participants)
- Activité de lobbying

#### **Les sans pagEs**

- Juin 2016 ; naissance du projet sur Wikipedia pour réduire les biais de genre
- Février 2017 : création asso
- Janvier 2019 : affilié de la Wikimedia foundation
- France, Belgique, Suisse, Bénin, Côte d'Ivoire
- Plus de 1200 personnes formées à la contribution

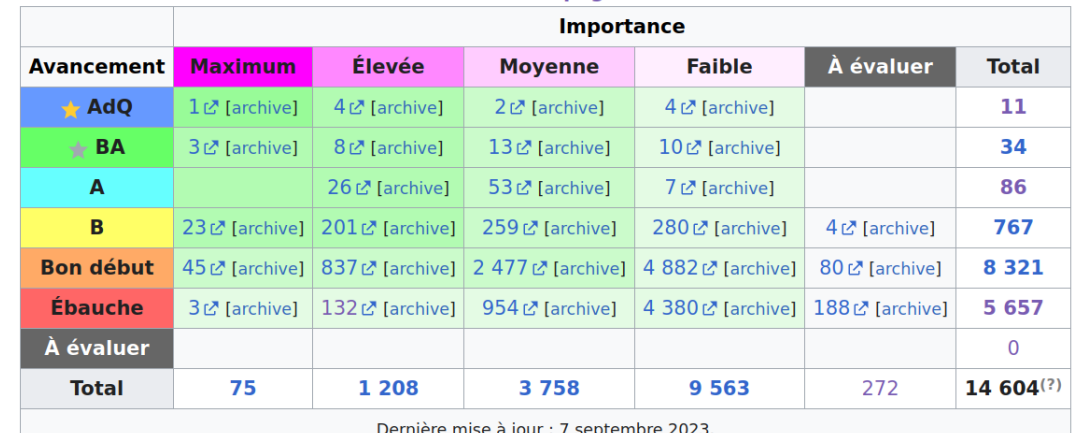

Les sans pagEs

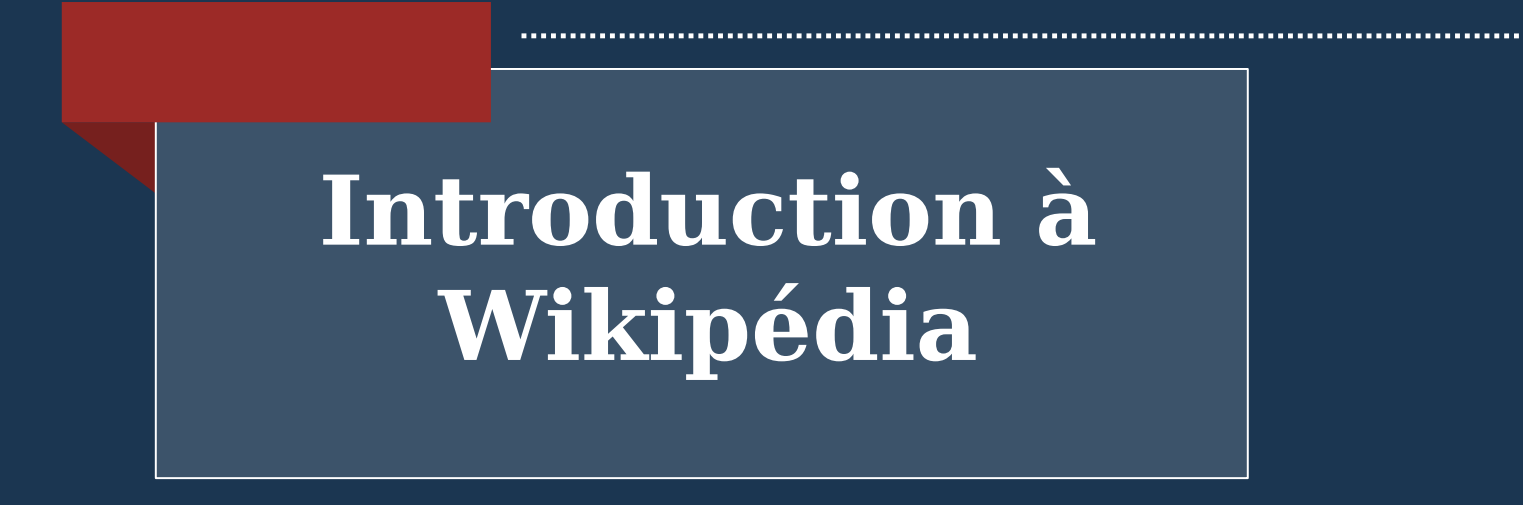

#### **Wikiwikiweb**

• *Ward Cunnigham est le créateur en 1995 du concept de wiki qui permet à plusieurs personnes de contribuer à la création d'un document et qui a permis notamment l'élaboration de Wikipedia.* 

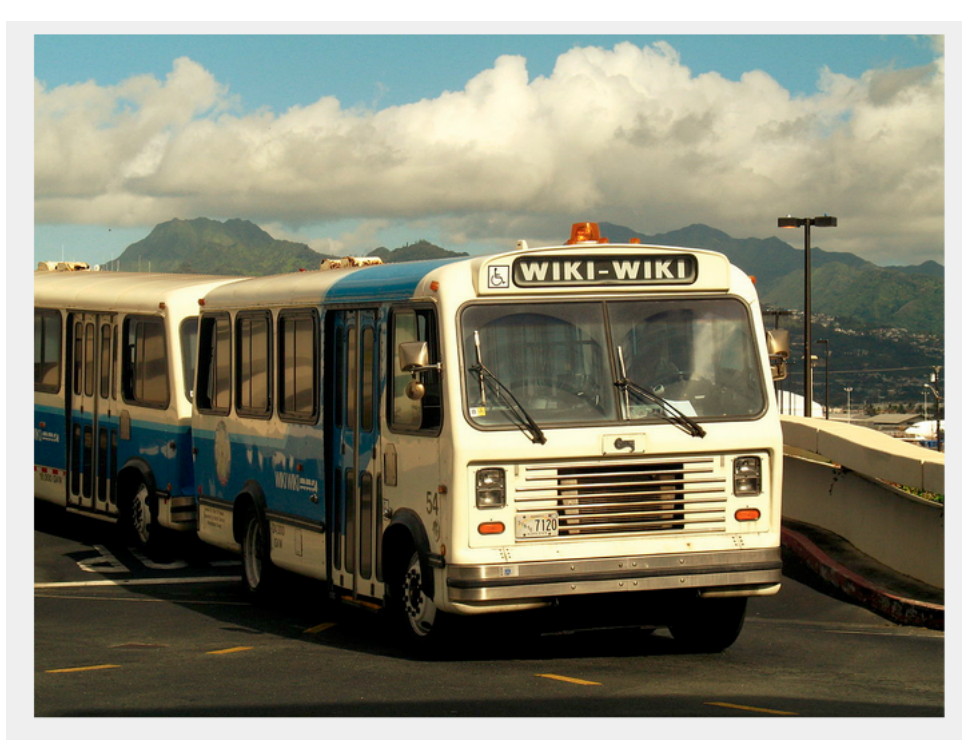

CC BY SA 2 Andrew Laing

### Wiki? Ça fait quoi en vrai?

#### Identification

#### **Modification et** création

#### Suivi

des visiteurs, au contraire d'un site web classique.

du contenu du site par ces visiteurs.

des modifications effectuées sur ces pages codées en "wiki".

Cc-by-sa 4.0 Commons Amélie Charles WMFr

# "Wikis" hors projets Wikimédia

#### **Geek Feminism Wiki**

**GEEK FEMINISM HIGHLIGHTS -NEW TO FEMINISM? -A EXPLORE -**

in: Concepts

 $\mathbf{r}$ 

**Geek Feminism A VIEW SOURCE** | :

Geek Feminism is an umbrella term for a range of activities and efforts around women in geek communities which are explicitly feminist.

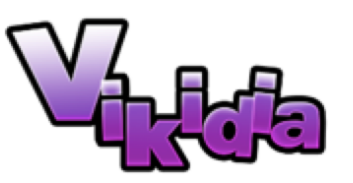

Encyclopédie en wiki pour les 8-13 ans

Association loi 1901

### **Une courte chronologie**

- Nupedia et Bomis
- 15 janvier 2001 : lancement de Wikipédia
- 23 mars 2001 : création de Wikipédia en français décidée
- Décembre 2002 : naissance du premier projet frère, le **Wiktionnaire**
- Fin 2003 : 20 000 et 18 langues (Nupedia 24 articles)
- Fin 2005 : 200 000
- 2018 : 2 000 000 + 300 langues
- 2022 : 2 400 000 en français 6 458 000 articles en anglais)

Cc-by-sa 4.0 Commons Amélie Charles WMFr

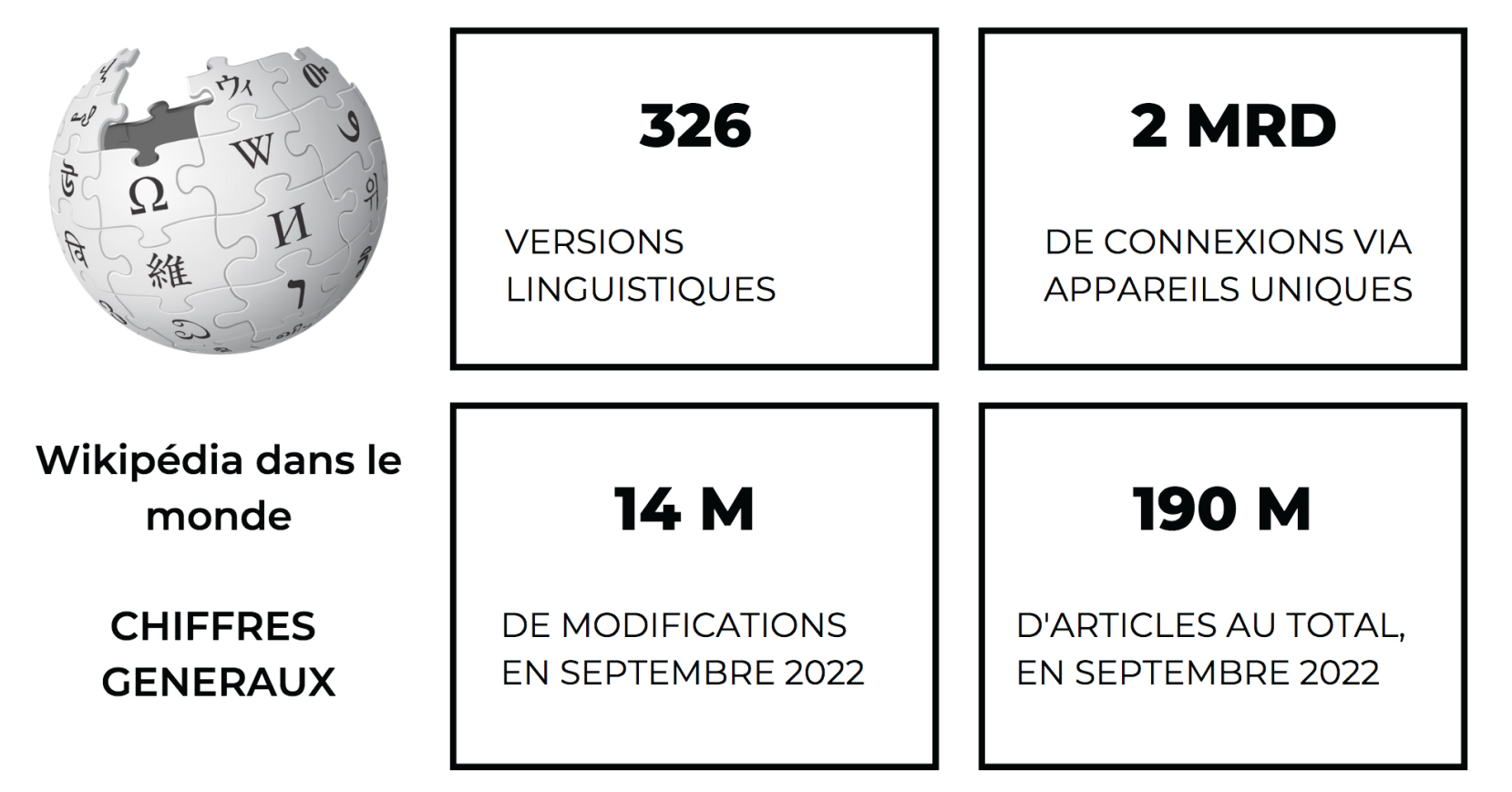

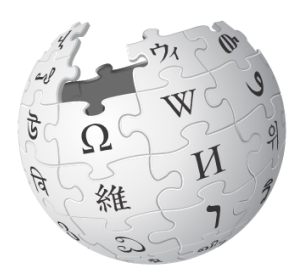

WIKIPÉDIA L'encyclopédie libre

Wikipédia en français

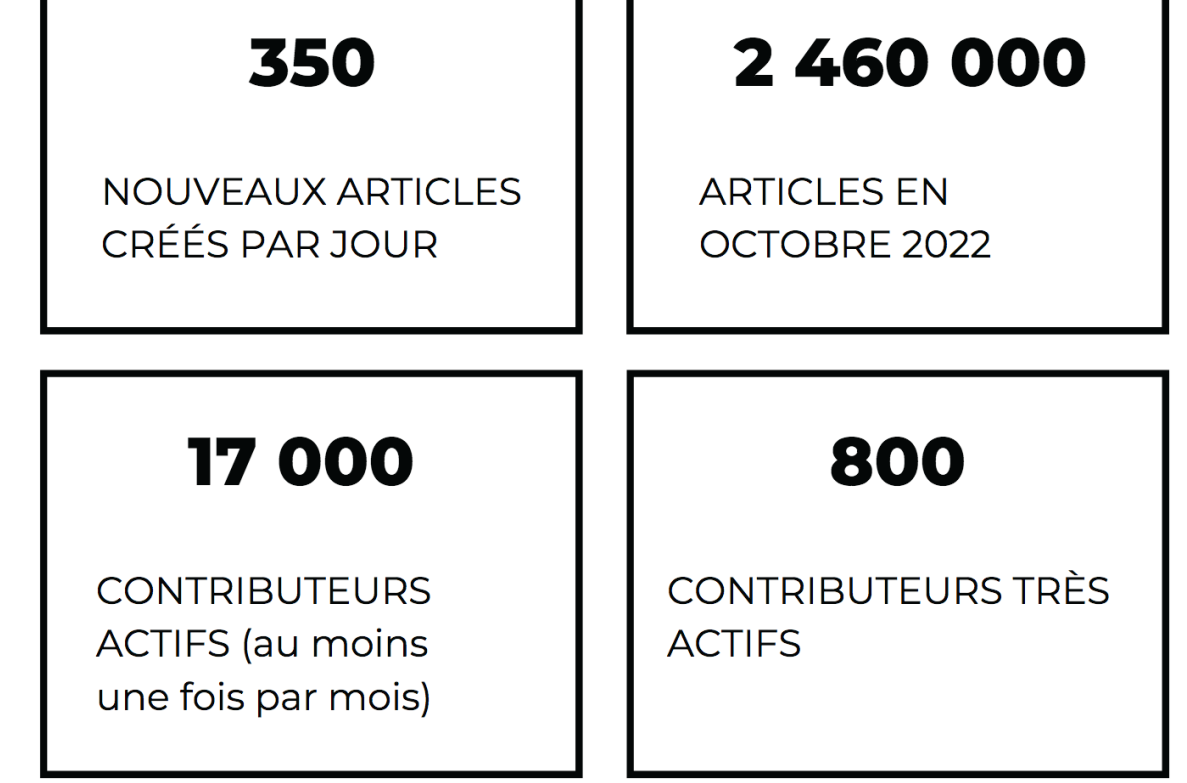

Cc-by-sa 4.0 Commons Amélie Charles WMFr

### **Ce que nous faisons**

• Imaginez un monde dans lequel chaque personne sur la planète a un accès libre à la somme de toutes les connaissances humaines. C'est ce que nous sommes en train de faire.

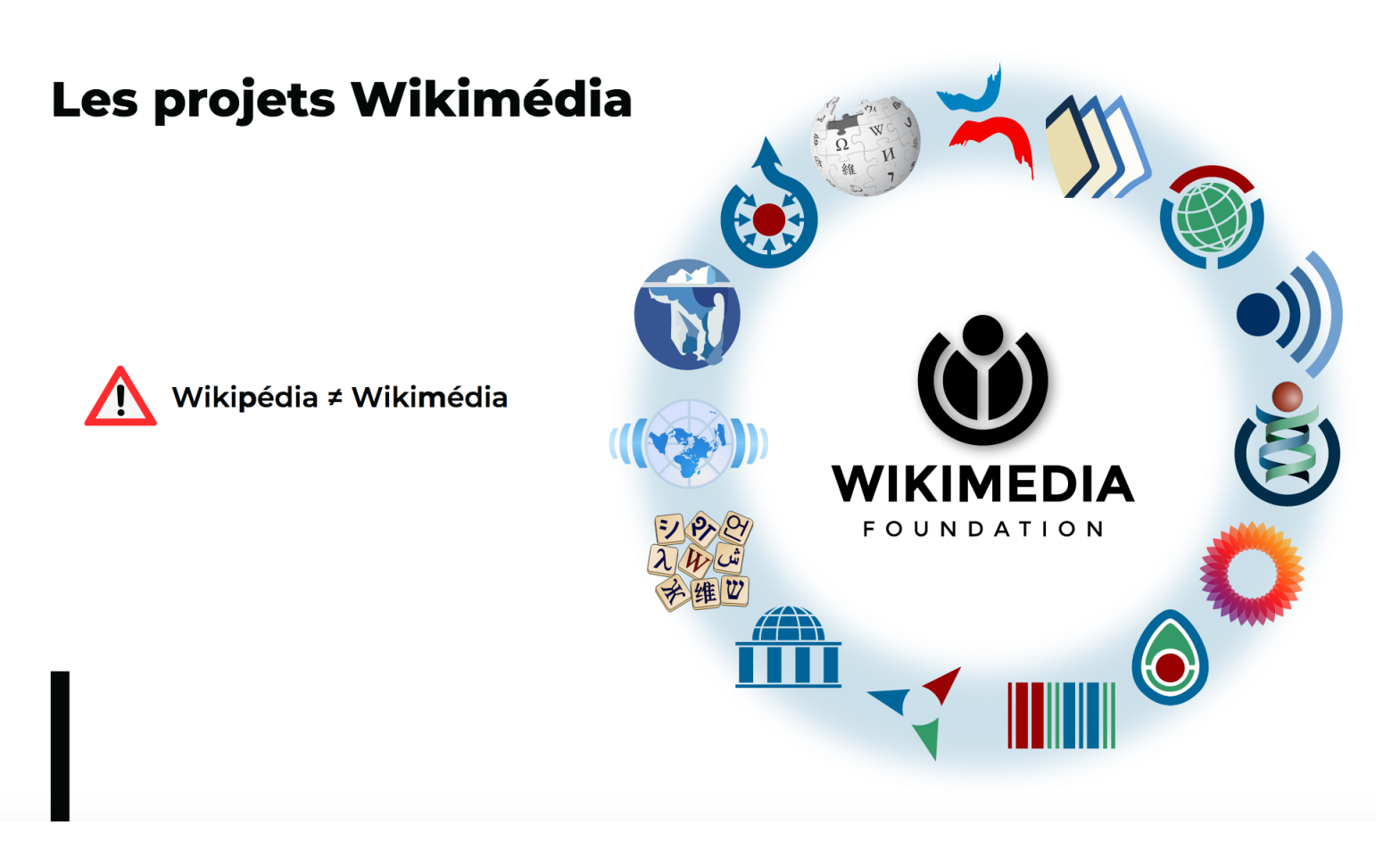

Cc-by-sa 4.0 Commons Amélie Charles WMFr

# **5 principes fondateurs de Wikipédia**

- Wikipédia est une encyclopédie : pas de recherche originale
- Wikipédia recherche la neutralité de point de vue : citation de sources
- Wikipédia est publiée sous licence libre : CC-BY-SA 3.0 Wikipédia suit des règles de savoir-vivre :
- discussion/consensus
- $\frac{1}{2}$

 $\odot$ 

中

Wikipédia n'a pas d'autres règles fixes : choix de la communauté

# Qu'est-ce qu'une rédaction encyclopédique?

Contenu d'un article de Wikipédia

#### Sujet délimité

#### Points de vue

Titre définissant le sujet. Synthèse des connaissances relatives à ce sujet.

Mentionner tous les points de vue importants autour du sujet

#### Sujet généraliste ou spécialisé

L'article "France" a autant sa place que l'article de Pikachu.

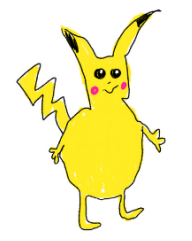

Pedro José Espinosa Blanco, C.C by SA 4.0

# **Neutralité de point de vue (NPOV)**

*1. Tout le contenu encyclopédique de Wikipédia doit être rédigé d'un point de vue neutre.*

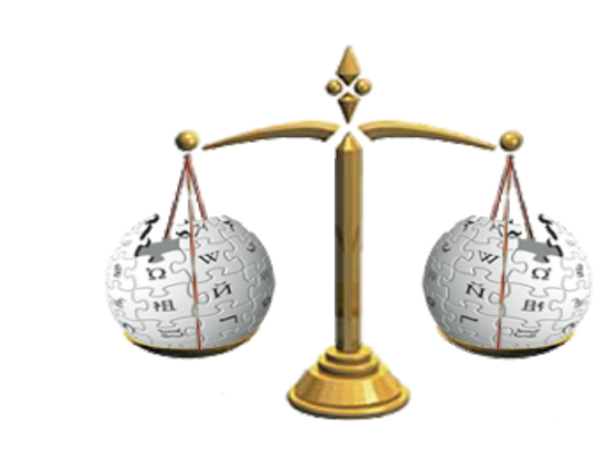

CC BY SA by Olmec

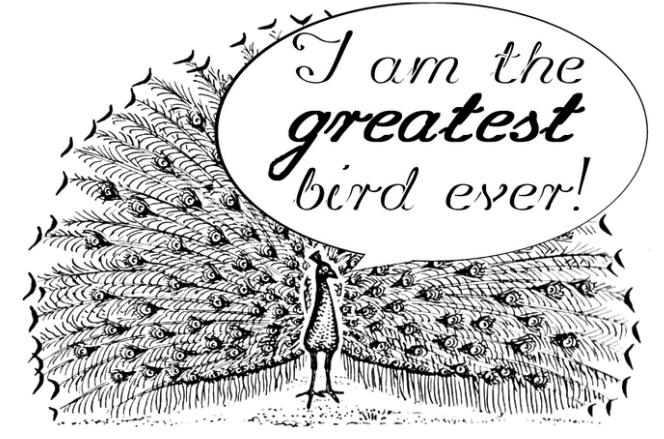

Source Commons, public domain by Magnus Manske)

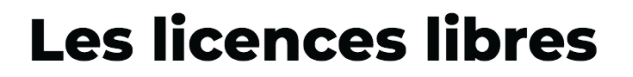

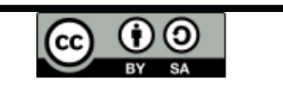

Contribuer à Wikipédia = placer ses travaux en licence libre

Libre  $\neq$  absence de droit d'auteur

Respect de la volonté de l'auteur

Cette volonté s'exprime au moment du dépôt de son travail

Wikipédia = licences Creative Commons CC BY-SA 3.0 et GFDL. **Un article n'appartient à personne**

# **Tout les articles publiés …**

# **peuvent être modifiés par tout le monde (encyclopédie participative)**

## **Pour éviter les conflits d'intérêt (WP:ROTV)**

- *1. Déclarez tout intérêt potentiel sur votre page d'utilisateurice.*
- *2. Ne travaillez pas sur les articles concernant vos proches, vous même ou votre organisation.*

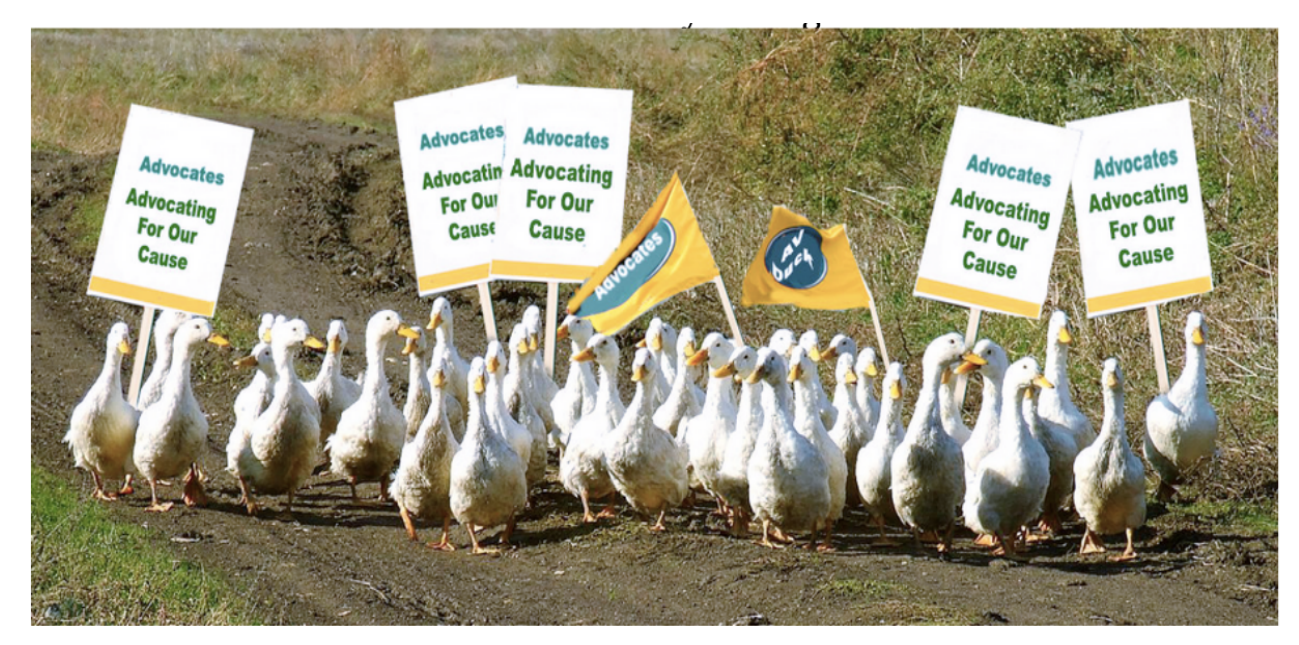

CC BY SA by Atsme

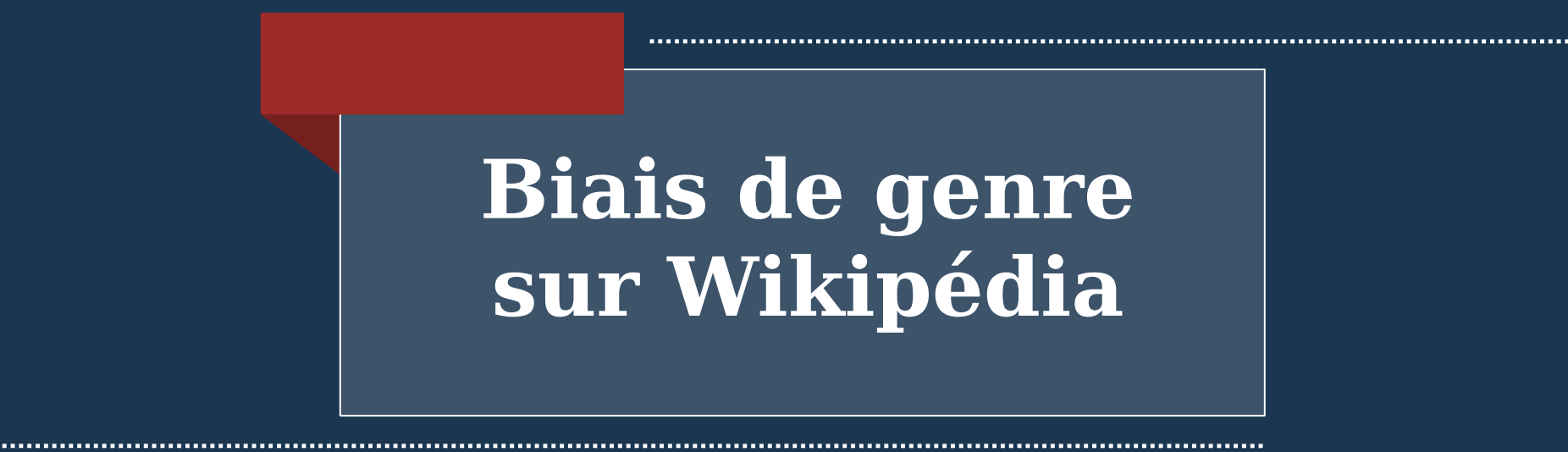

### **Une encyclopédie que tout le monde édite** ?

"... 77 % des articles de Wikipedia sont écrits par juste 1 pour cent des personns y contribuant…" (Daniel Oberhaus, Motherboard, Tech by Vice, 7 Nov 2017)

À peine 3,541 des contributeurs sont considérés très actifs et très peu sont des femmes." (New Statesman, 8 Jan 2019)

Want to know what the gender gap is ? Look at Wikipedia's contributor list ? (NYT, 2011)

<http://www.nytimes.com/2011/01/31/business/media/31link.html>

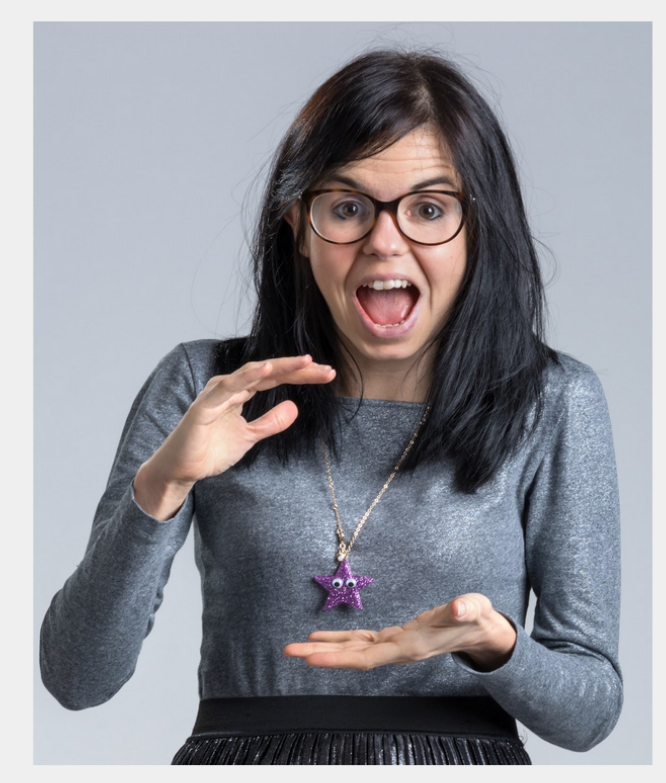

CC.BY.SA by Sikander

#### **Et les femmes, dans tout ça ? (sur FR-WP)**

**10 % de contributrices 19,5 % de biographies de femmes**

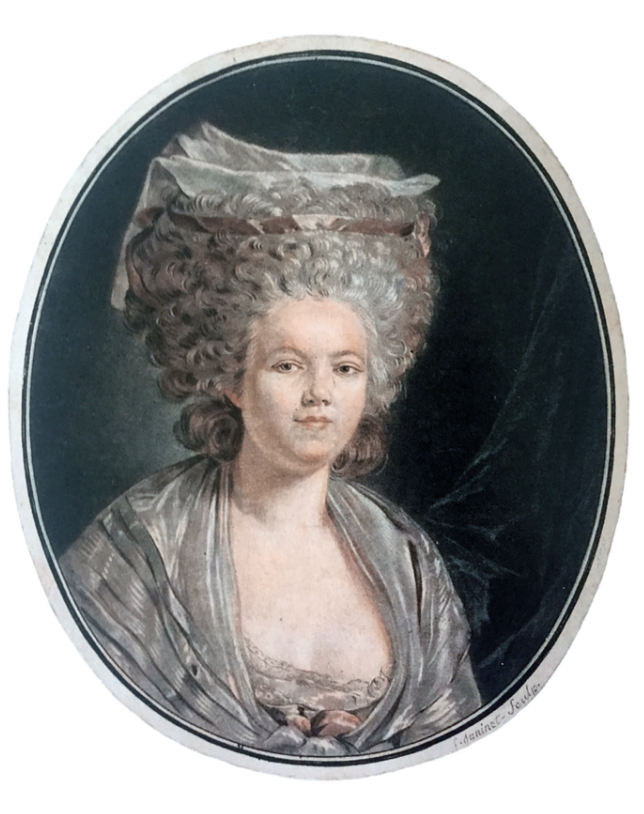

Benjamin Mako Hill et Aaron Shaw, « The Wikipedia Gender Gap Revisited : Characterizing Survey Response Bias with Propensity Score Estimation », *PLOS ONE*, vol. 8, nº 6, 26 juin 2013, e65782 [\(ISSN](https://fr.wikipedia.org/wiki/International_Standard_Serial_Number) [1932-6203,](http://worldcat.org/issn/1932-6203&lang=fr) [DOI](https://fr.wikipedia.org/wiki/Digital_Object_Identifier) [10.1371/journal.pone.0065782\)](http://dx.doi.org/10.1371/journal.pone.0065782) WHGI Dev Team, [«](http://wigi.wmflabs.org/gender-by-language.html) [Gender by Wikipedia](http://wigi.wmflabs.org/gender-by-language.html) [Language | WHGI](http://wigi.wmflabs.org/gender-by-language.html) », sur *wigi.wmflabs.org [Image](https://commons.wikimedia.org/wiki/File:Andr%C3%A9e_d) : Commons Rose Bertin domaine public par Racconisch*

**Types de biais de genre**

Biais de représentation Domaines de connaissance Contenu des articles Langage utilisé Articles moins reliés aux autres

#### **Comprendre et analyser le Gender Gap :**

#### Inéquité des contenus

Probabilité plus grande d'avoir des mots liés aux relations affectives et familiales dans les biographies de femmes

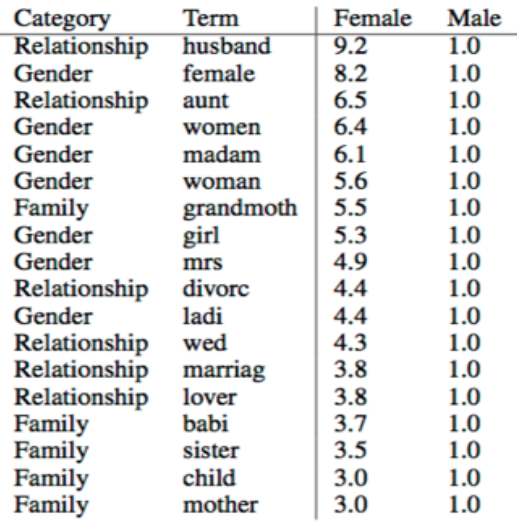

Table 3: English Gender-specific Likelihood Ratios: Word stems with the highest gender-specific likelihood ratio in the English Wikipedia that belong to one of the three categories (Family, Relationship and Gender).

It's a Man's Wikipedia? Assessing Gender Inequality in an Online Encyclopedia. http://www.aaai.org/ocs/index.php/ICWSM/ICWSM15/paper/view/10585/10528

#### **BIAIS INTERSECTIONNEL**

Biais envers les personnes racisées, handicapées, queer, etc.

Biais cumulatif !

Surreprésentation des femmes anglophones et occidentales dans les articles des sans pagEs, de Women in Red, etc. **Image : Penda Diouf**, autrice

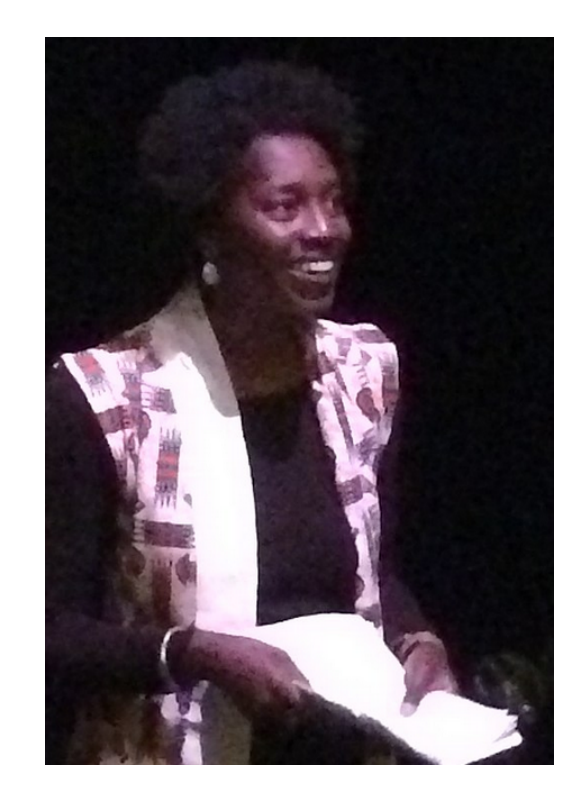

de théatre, cc by sa 4.0 par Chris93

#### **Domaines de connaissance**

Sous-représentation des fonctions honorifiques, des femmes guerrières, scientifiques, activistes … et au delà de 1940 on tombe à moins de 18%, 1850 à moins de 8% Sur représentation des mannequins, actrices et chanteuses, aristocrates

#### [French Wikipedia] Gender Gap by year of birth

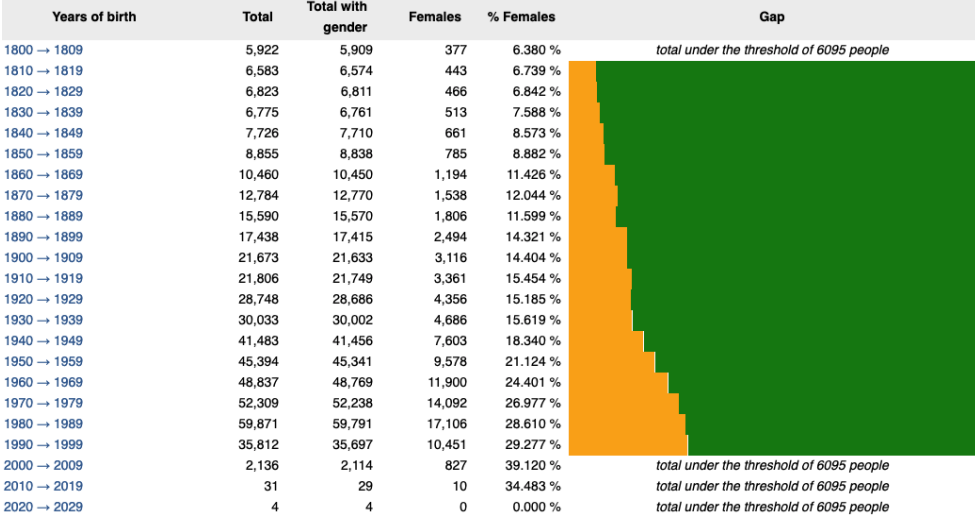

# **Fossé des genres par occupations**

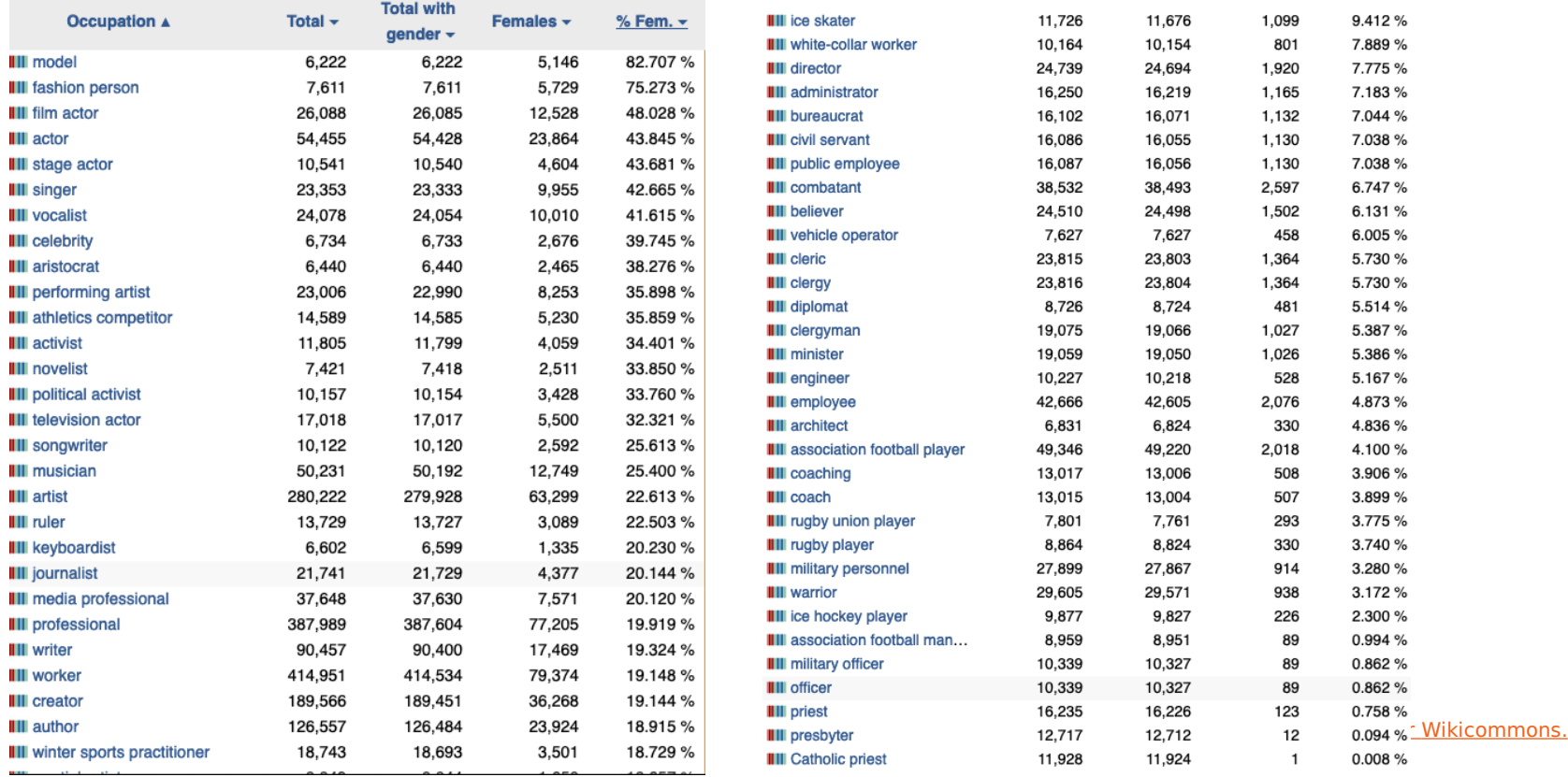

#### **Breaking news: seulement 0,318% de nos bios portent sur les femmes africaines**

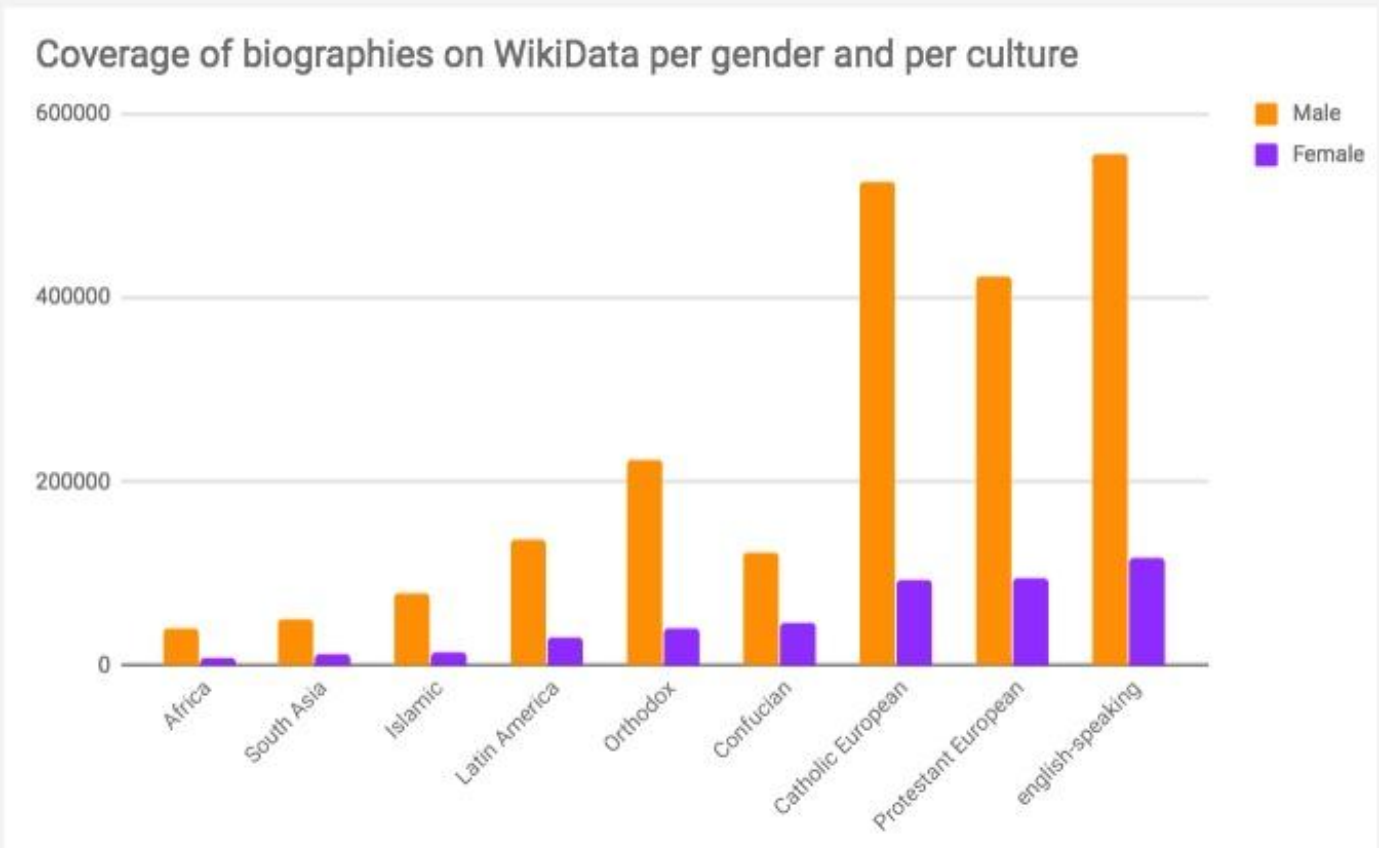

Coverage of biographies on WikiData per gender and per culture. Source : http://wigi.wmflabs.org/gender-by-culture.html. Licence: cc by sa 4.0

# **Contenu stéréotypé**

- « Léa fait alors… » -> On n'appelle pas quelqu'un par son prénom dans une encyclopédie.
- Citation des relations amoureuses ou familiales dès l'introduction. 4% « vie privée » chez les hommes, 27% chez les femmes
- « Elle est la première femme à… »
- Liens réciproques : si la page d'une femme mentionne un homme, alors la page de l'homme devrait mentionner la femme.

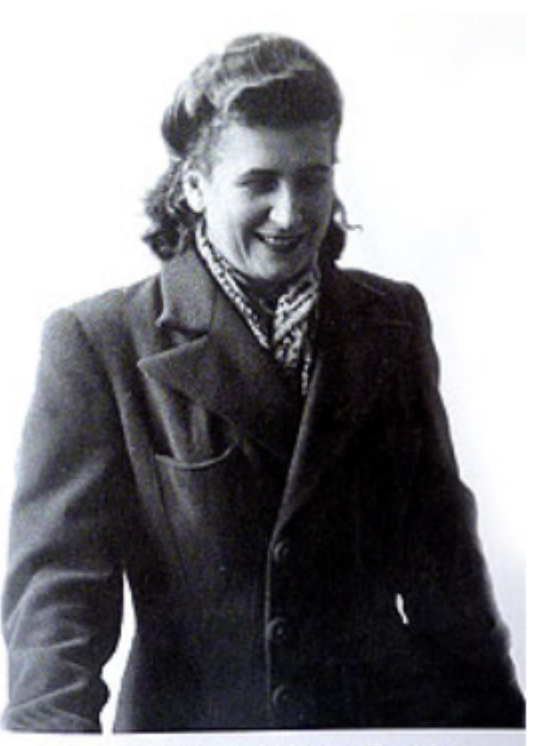

Pierrette Petitot à la Libération. L'une des premières femmes maires de France.

[Image:](https://commons.wikimedia.org/wiki/File:Thomas_Gainsborough_-_Mrs._Richard_Brinsley_Sheridan_.jpg?uselang=fr) Pierrette Petitot maire de Villetaneuse Source : commons, CC BY SA par Jmenj

### **Langage utilisé**

## La féminisation est acceptée

**.**

#### Mais : on ne peut pas utiliser l'écriture inclusive

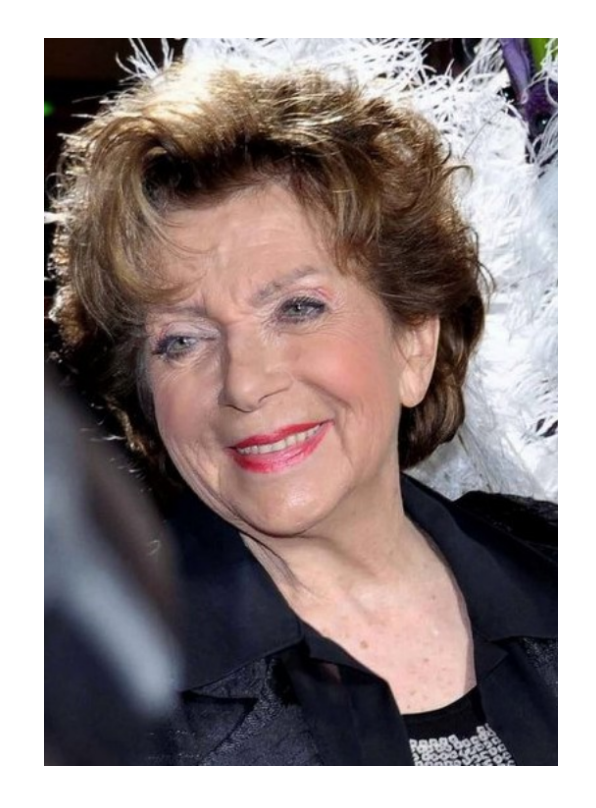

[Image](https://commons.wikimedia.org/wiki/File:The_Ronettes_1966_(cropped).JPG?uselang=fr) Marthe Mercadier (1928-2021), actrice, source Commons CC BY SA par JJ Georges

# **POURQUOI DES ATELIERS COMME AUJOURD'HUI ?**

Wikipédia a besoin de contributeur·ices qui comprennent le biais de genre pour :

• couvrir tous les domaines du savoir

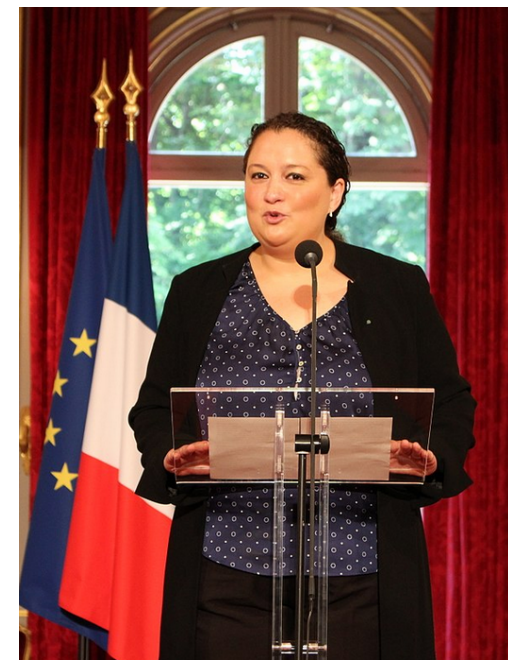

- s'assurer que la neutralité est d'orchestre française, Commor respectée
- d'orchestre française, Commons CC BY SA par Paris 16

#### https://fr.wikipedia.org/wiki/Projet:Les sans pagEs

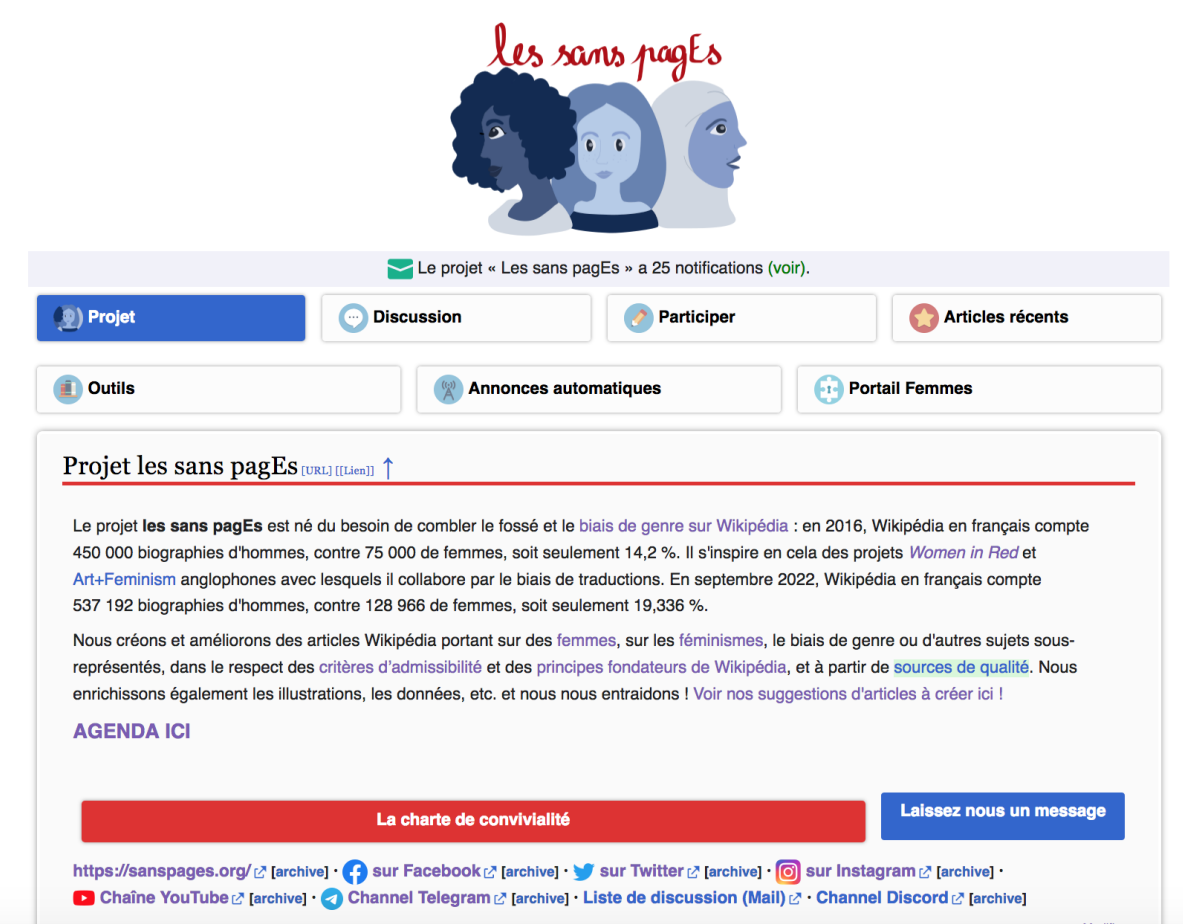

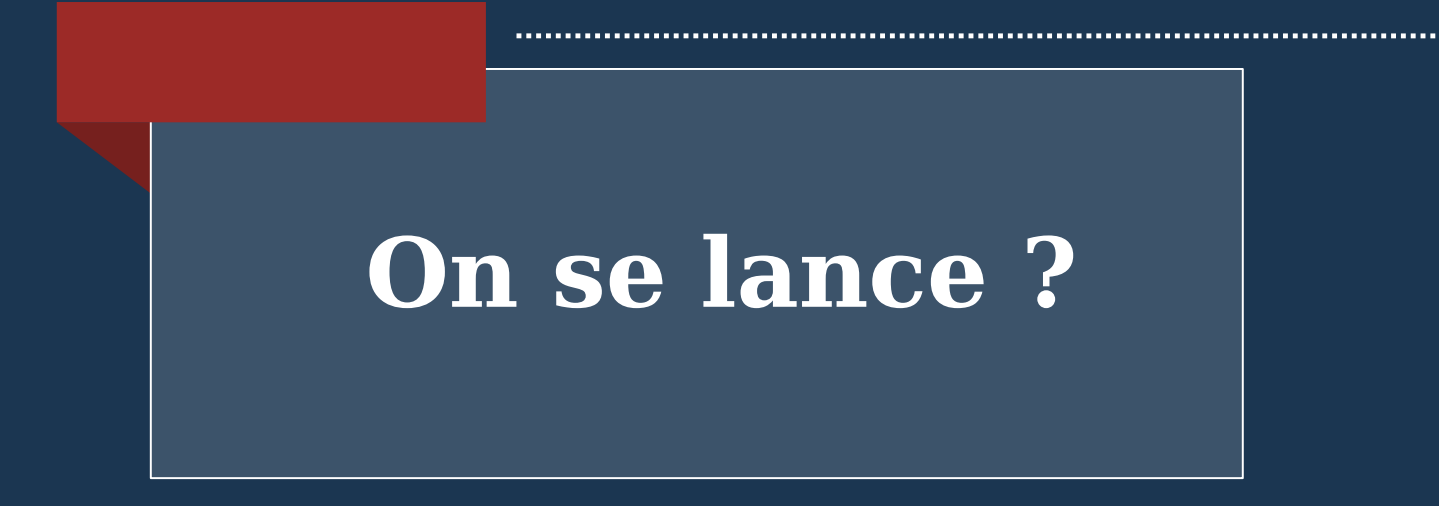

. . . . . . . . . . . . . . .

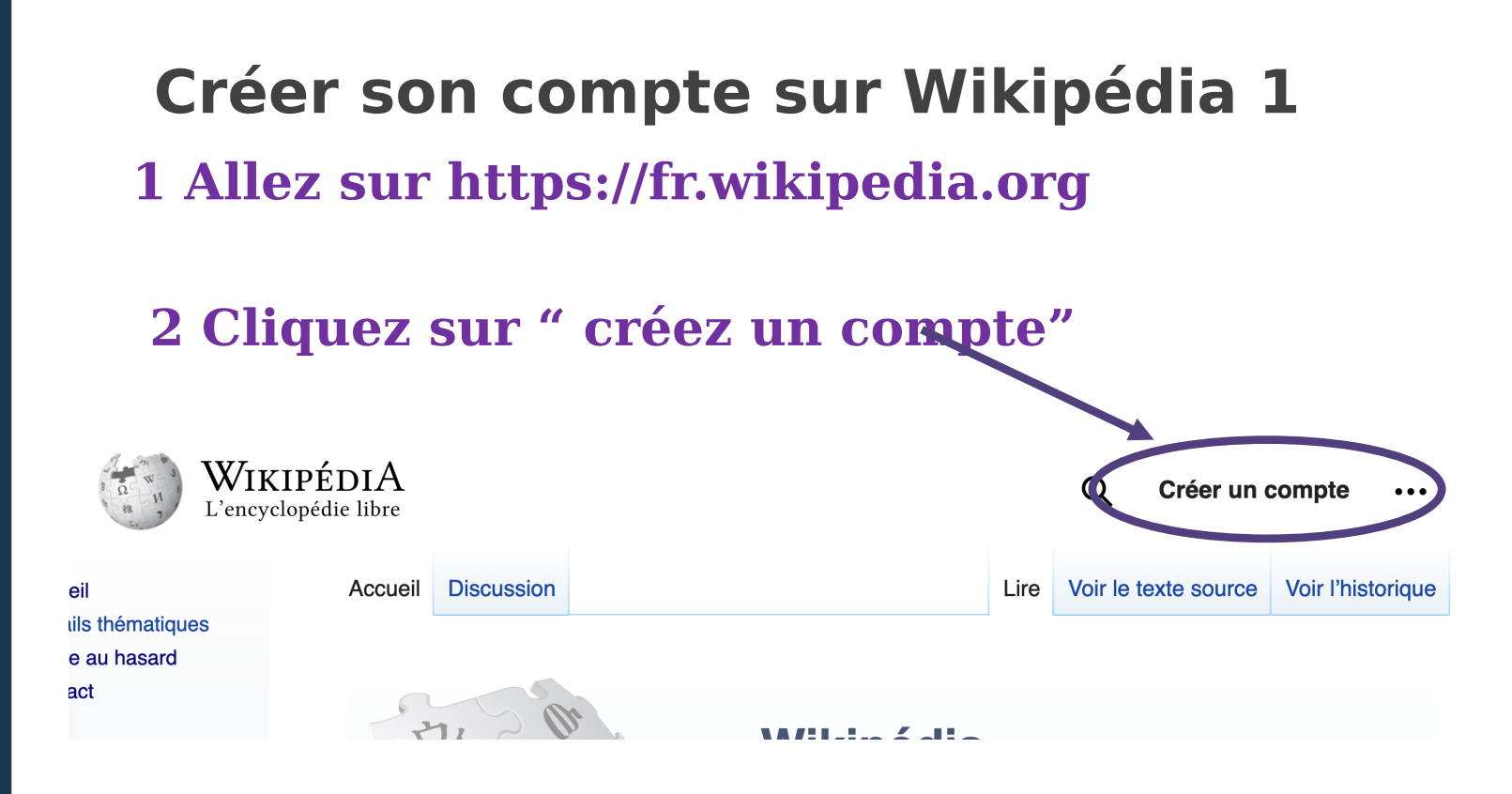

#### Créer son compte sur Wikipédia 2

 $\ll$ 

WIKIPÉDIA Q Rechercher dans Wikipédia L'encyclopédie libre

Accueil Portails thématiques Article au hasard

Contact

Contribuer Débuter sur Wikipédia

Aide Communauté Modifications récentes Faire un don

Outils Téléverser un fichier Pages spéciales Version imprimable

Langues

۰

Langue : Deutsch | English | Esperanto | français | español | italiano | Nederlands Nom d'utilisateur *(conseils)* 

Page spéciale

Créer un compte

Entrez votre nom d'utilisateur

Mot de passe

Entrez un mot de passe

Il est recommandé d'utiliser un mot de passe unique que vous n'utilisez sur aucun autre site web.

Confirmez le mot de passe

Entrez à nouveau le mot de passe

Adresse de courriel (recommandée)

Entrez votre adresse de courriel

Un courriel est nécessaire pour récupérer votre compte en cas de perte de votre mot de passe.

CAPTCHA Contrôle de sécurité (qu'est-ce que  $c$ 'est ?)

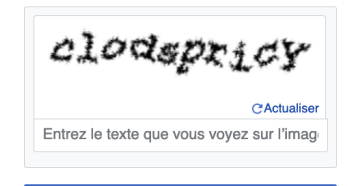

**Créez votre compte** 

Wikipédia est écrite par des gens comme vous.

186 539 843

modifications

2 365 546

pages

17547 contributeurs récents

# **Créer son compte sur Wikipédia 2 choix du nom**

- choix d'un **nom de compte** : ○ élément de l'identité numérique : nom complet ? abrégé (moins référencé) ? [pseudonyme](https://fr.wikipedia.org/wiki/Aide:Compte_utilisateur%23Pseudonyme_?_Vrai_nom_?) ?
	- **divulgation d'identité** = comportement **inacceptable** selon le **[code de conduite](https://www.mediawiki.org/wiki/Code_of_Conduct/fr%23Comportements_inacceptables)**
	- **[politique de confidentialité](https://meta.wikimedia.org/wiki/Privacy_policy/fr)**  [de la Wikimedia Foundation](https://meta.wikimedia.org/wiki/Privacy_policy/fr)
- configuration des préférences :

#### Créer son compte sur Wikipédia 3 - préférences

- Autoriser les autres utilisateurs à m'envoyer des courriels
- Autoriser les courriels émis par les nouveaux utilisateurs

M'envover une copie des courriels que l'envoie aux autres utilisateurs

Empêcher ces utilisateurs de m'envoyer des courriels :

Ajouter plus ...

M'avertir par courriel lorsqu'une page ou un fichier de ma liste de suivi est modifié

M'avertir par courriel également lors des modifications mineures des pages ou des fichiers

 $\checkmark$ 

#### Internationalisation

Langue:

fr - francais

Comment préférez-vous être décrit?

- Le logiciel utilisera quand c'est possible des mots de genre neutre pour vous mentionner)
	- Elle modifie des pages du wiki
	- Il modifie des pages du wiki

La définition de cette préférence est facultative. Le logiciel utilise cette valeur pour s'adresser à vous ou pour faire mention de vous aux autres en utilisant le bon genre grammatical. Cette information sera publique.

# **Créer sa page** personnelle

Ce n'est pas obligatoire.

Une page personnelle remplie aidera les autres bénévoles à mieux vous connaître.

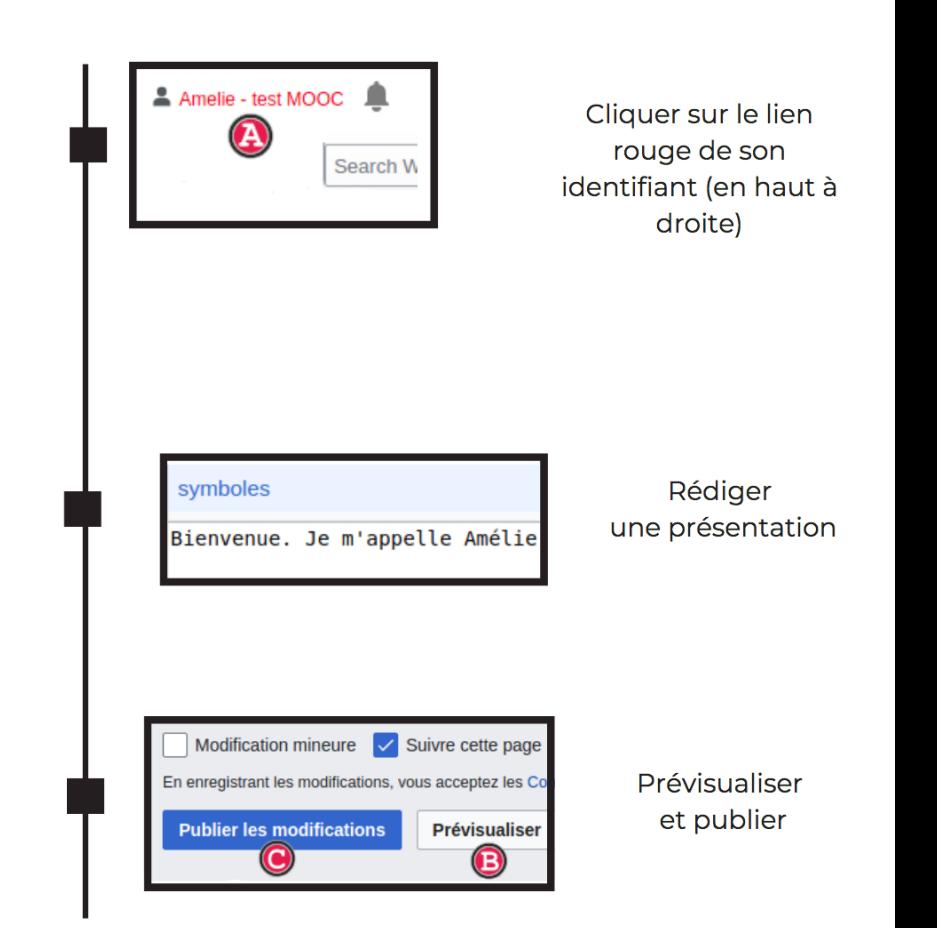

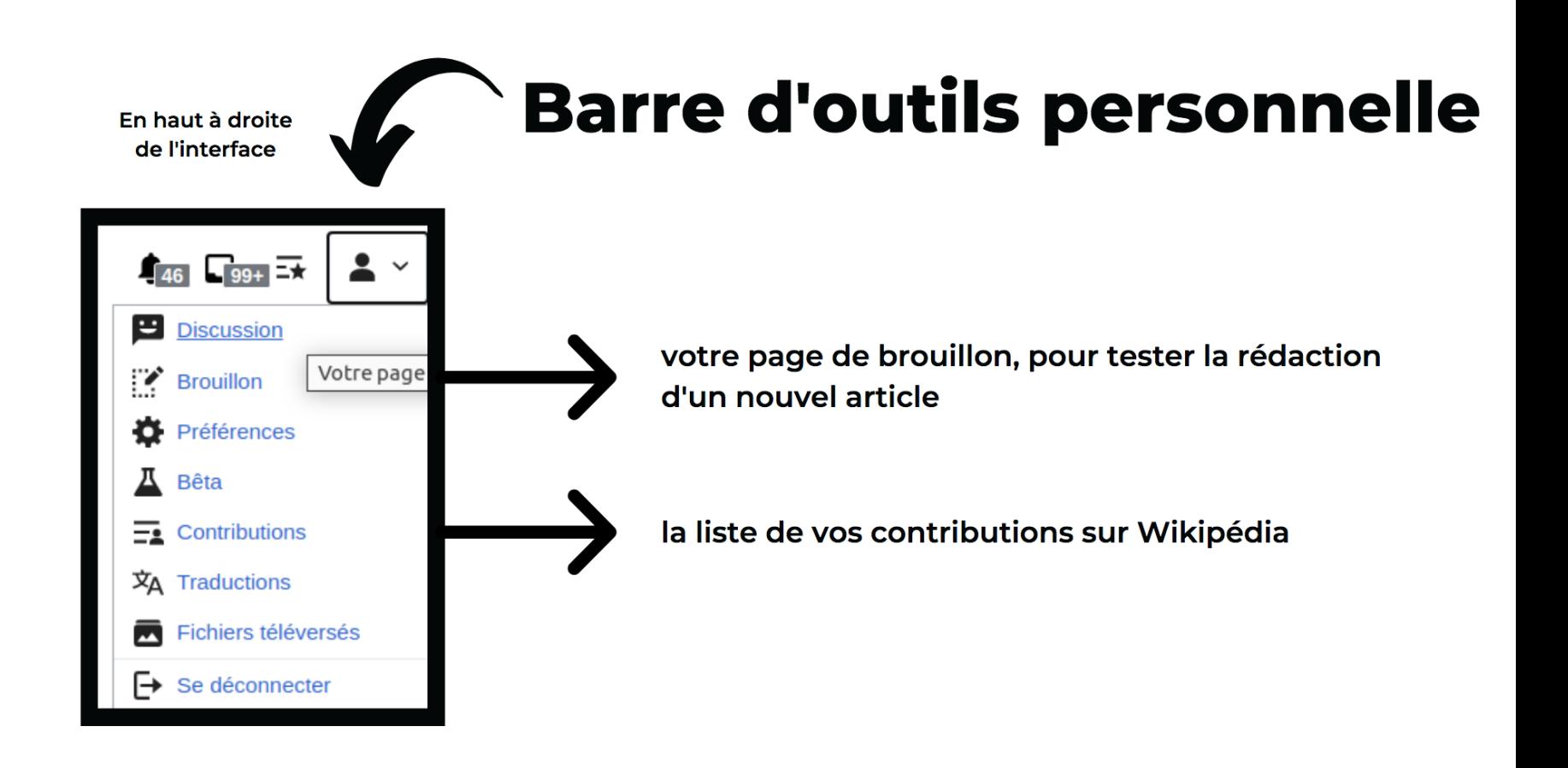

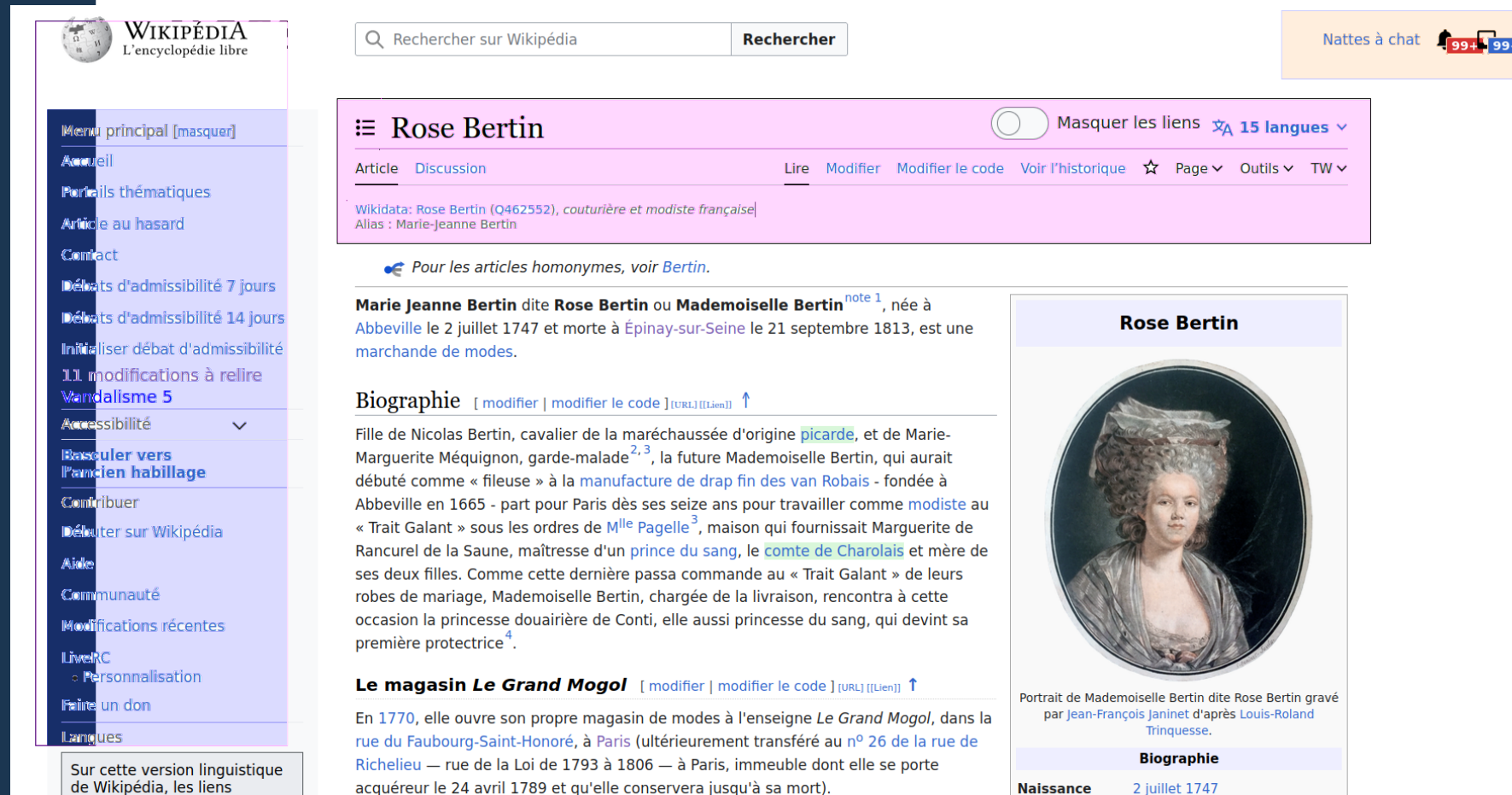

de Wikipédia, les liens<br>interlangues sont placés en<br>haut à droite du titre de l'article.

Sa créativité et son sens des affaires font que son activité se développe rapidement et **Décès** emploie bientôt trente salariées et cent-vingt fournisseurs. Elle allège les silhouettes,

Abbeville

21 septembre 1813 (à 66 ans)

Éninay-cur-Soine

#### Structure d'un article

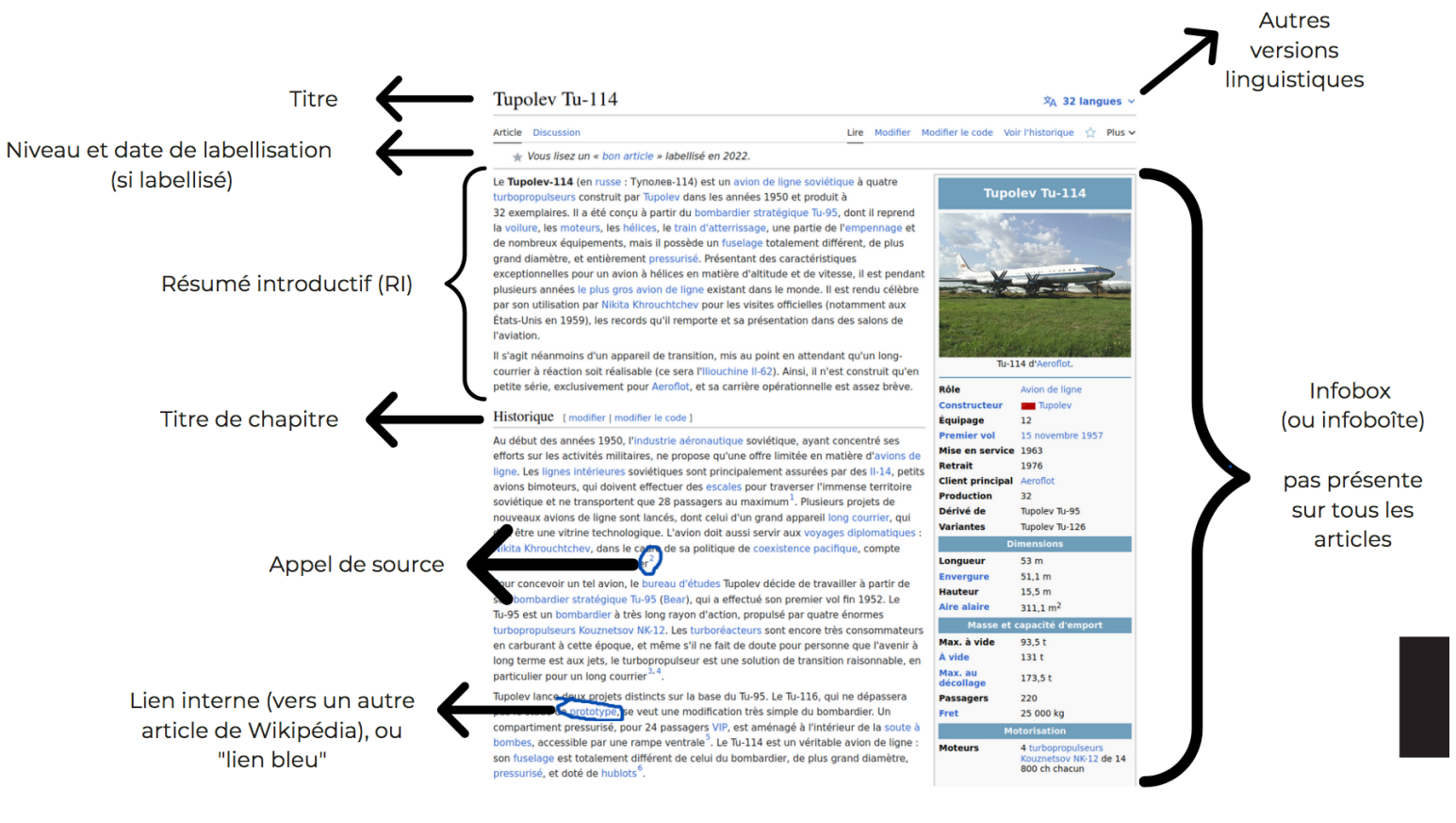

### Barre d'outils de l'éditeur visuel

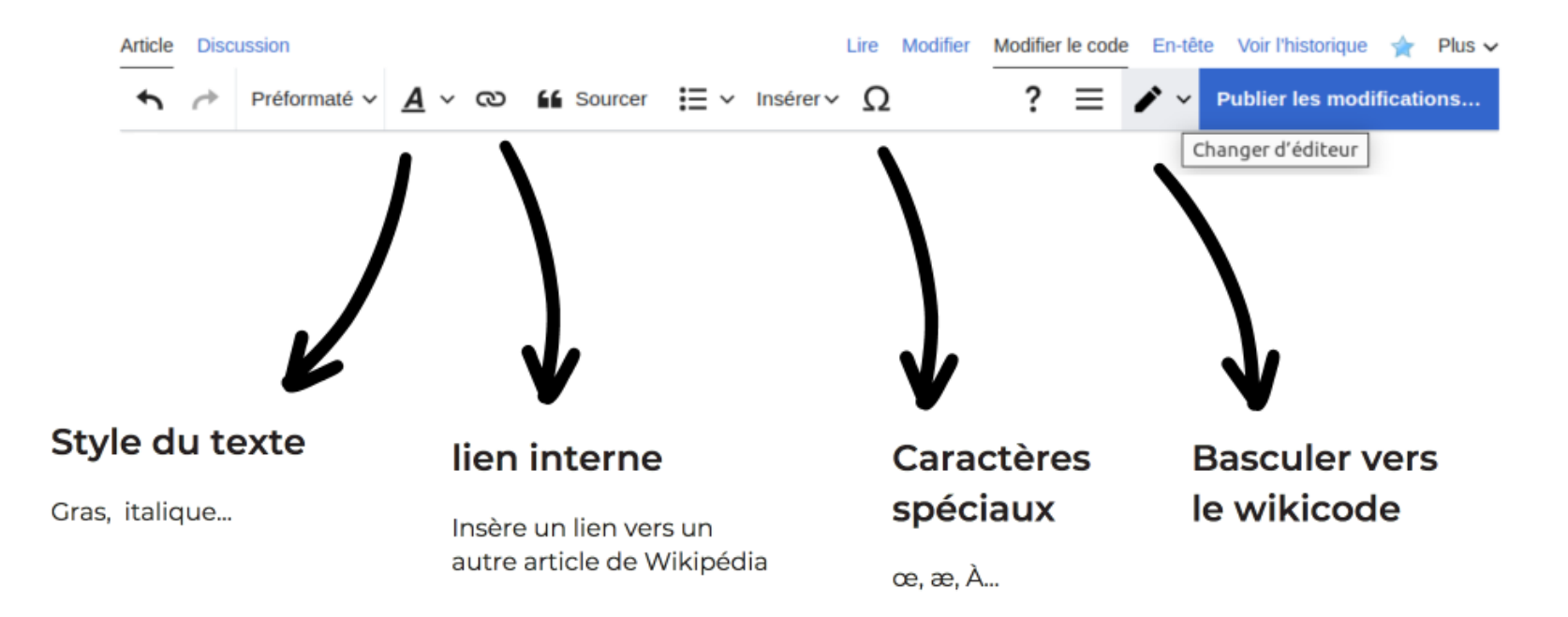

### **Formatage des articles**

- s'inspirer d'autres articles
- Sujet mis en gras seulement à la première occurrence
- Ajout sections  $\&$  Biographie », « Œuvres », « Bibliographie », « Liens externes », « Notes et références » → formater chaque titre avec « Titre de section»
- liens internes à inclure sans surcharger
- liens externes seulement dans « Liens externes », à éviter
- insérer des modèles pour divers types de mise en forme

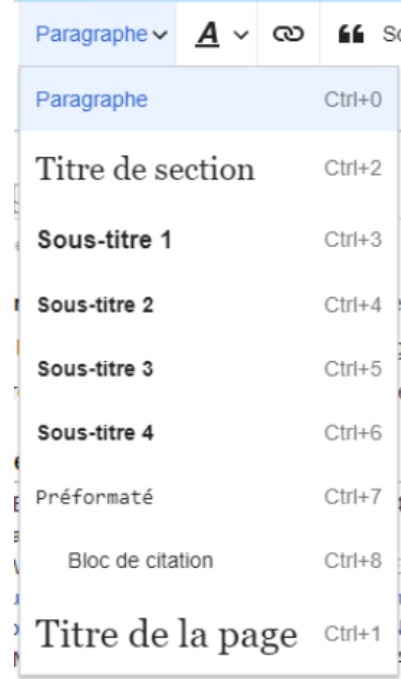

#### **L'essentiel, c'est de sourcer**

# **Une information**

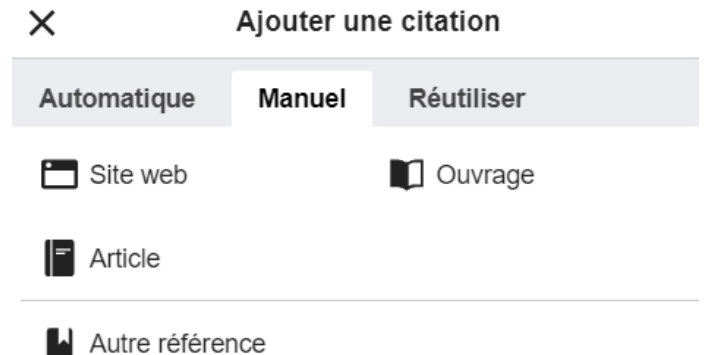

# **Une source**

**=**

Les travaux inédits sont supprimés le plus rapidement possible.

# **Pourquoi sourcer?**

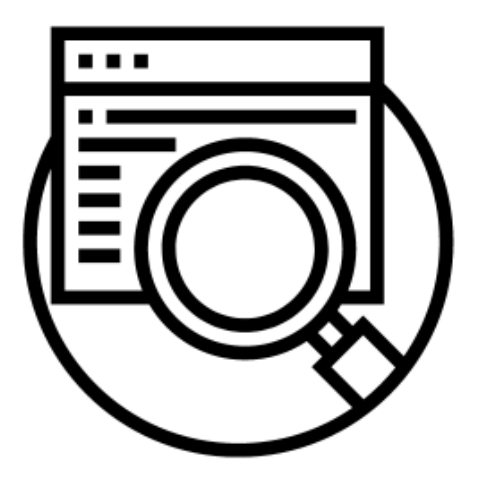

#### Vérifier l'information

Chaque information devrait s'appuyer sur une référence de la plus haute qualité possible

- · publication scientifique, encyclopédie papier
- article de presse fiable

#### Attribuer les points de vue

À leurs auteurs (sauf pour les informations triviales)

#### **S'assurer**

... que l'information ajoutée n'est pas un "travail inédit"

Cc-by-sa 4.0 Commons Amélie Charles WMFr

#### **Sources primaires**

Vidéos brutes, témoignages, interviews, textes religieux, romans, règles de jeux... Utiliser avec parcimonie, ne peut prouver la véracité d'un propos ni l'admissibilité d'un sujet.

#### Sources secondaires et tertiaires

Articles scientifiques (hors tribunes), articles d'encyclopédies papier, analyses journalistiques... À privilégier. Permet d'attribuer les points de vue et de prouver l'admissibilité d'un sujet

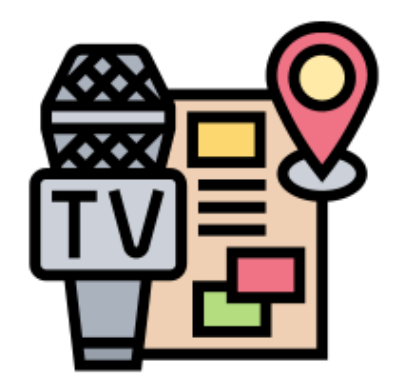

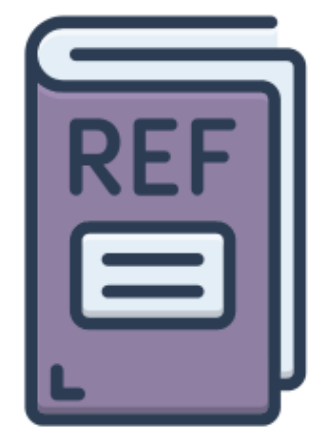

### **Comment trouver des sources ?**

- https://fr.wikipedia.org/wiki/ Aide:Comment trouver des sources
- bibliothèque universitaire archives
- presse récente ou ancienne : Google Actualités, Retronews
- travaux de recherche : Google Scholar (articles en open access en particulier), black open access, Isidore.
- ouvrages dans le domaine public : Gallica, Google Books, archive.org, internet archive (livres)
- Worldcat
- informations biographiques : Geneanet, archives départementales (documents d'état civil), etc.
- sites web consacrés aux femmes

#### **Trouver des sources ? Exo pratique**

**Cherchez des sources pour Maison des femmes de Saint-Denis**

### **Exemple de recherche avec Google**

#### **Séléctionnez l'onglet "actualités" pour les sources secondaires OUI**

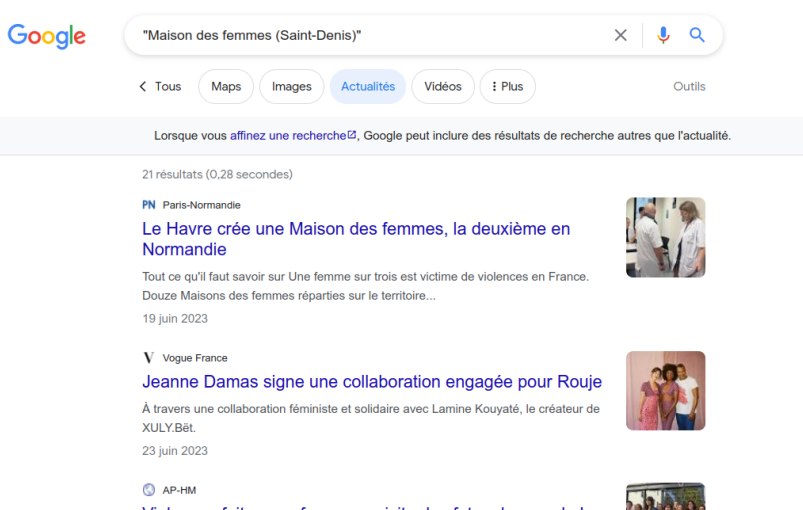

#### Violences faites aux femmes : visite des futurs locaux de La Maison des femmes Marseille Provence

Une visite des futurs locaux de La Maison des femmes Marseille Provence dirigée pa

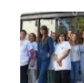

#### **Youtube, Linkedin, Pages jaunes, blogs, Facebook, Twitter : NON**

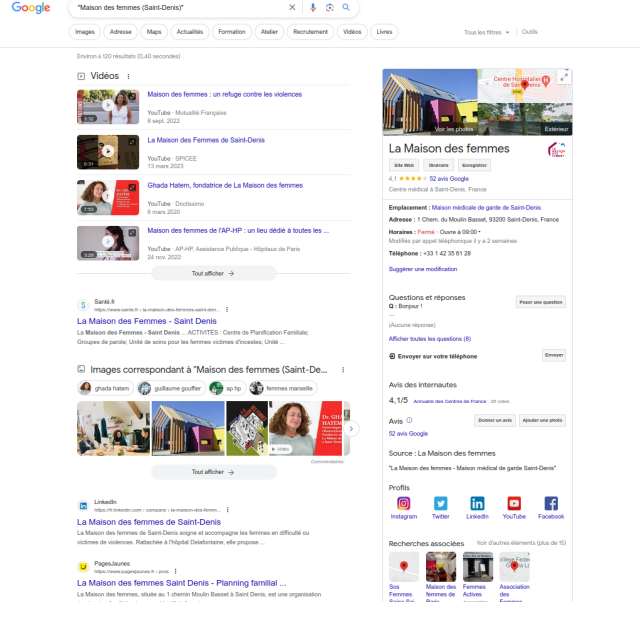

# **Je veux faire la page de XXX… Est-elle admissible ?**

Il vous faudra :

- **Deux** sources secondaires
- **Centrées** : l'article parle du sujet du début à la fin
- **Secondaires** : les interviews, blogs et autres articles écrits par XXX ne comptent pas
- **Fiables et de qualité** : Le Monde ok, Le Temps ok le blog de xx-SCOOPDUJOUR-xx, non, le site worpress de la personne non.
- **Espacées d'au moins deux ans (24 mois)**
- **=> même si vous traduisez vous devez verifier, les règles sont différentes d'une wikipédia à une autre**
- **Critères spécifiques pour les scientifiques https://fr.wikipedia.org/wiki/Wikip%C3%A9dia:Notori%C3%A9t %C3%A9\_des\_personnes#Scientifiques,\_universitaires**

#### **Que ce passe-t-il si je ne vérifie pas l'admissibilité ?**

• bandeaux "admissibilité"

•

•

Suppression directe de l'article  $= SI$ 

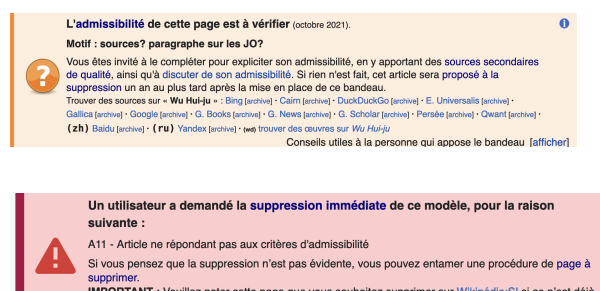

IMPORTANT : Veuillez noter cette page que vous souhaitez supprimer sur Wikipédia:SI si ce n'est déjà fait.

• l'article passe dans les "Débats d'admissibilité"= DdA

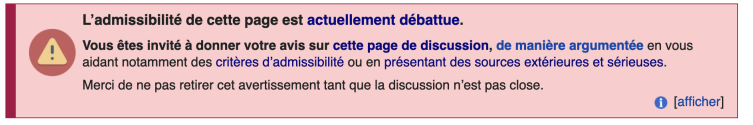

### **Modifier une page sur Wikipédia**

Choisissez entre l'éditeur de code ("*modifier le code*") et l'éditeur visuel ("*modifier*").

# Cherchez **Discussion Projet:Les sans pagEs**

Vous pouvez y poser toutes vos questions !

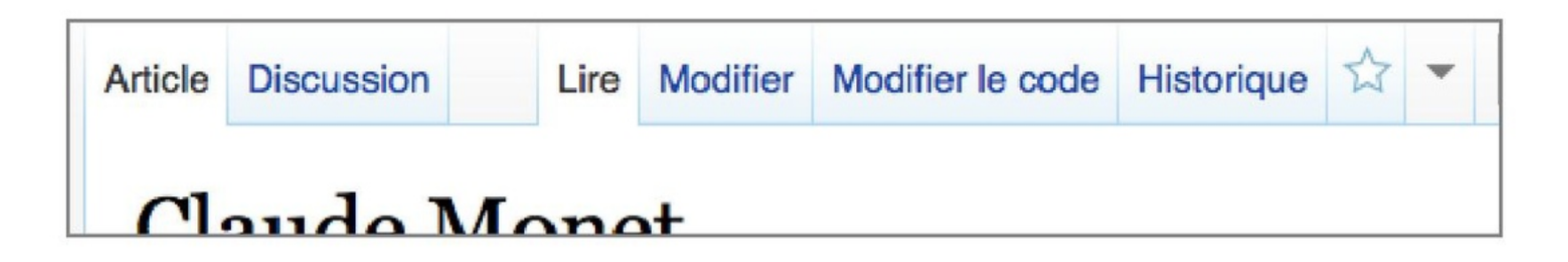

## **Créer une page sur Wikipédia**

- 1. Cliquez sur "Brouillon" sous le bonhomme en haut de la page. (Cliquer sur un lien rouge ouvre la page d'édition sans passer par le brouillon)
- 2. Écrivez votre article, et surtout ajoutez les références au fur et à mesure (cliquer sur "sourcer") . **NE PAS UTILISER WORD POUR UN BROUILLON!!!**
- 3. Quand votre brouillon est prêt, le *renommage* dans l'espace *(Principal)*  publie la page.
- Note : vous pouvez utiliser les **Traduction de contenu, outil à installer dans vos préférences : préférences => fonctionnalités beta => contenu de traduction**

### **Publier son brouillon**

• Cliquez sur "Plus" à gauche de la barre de

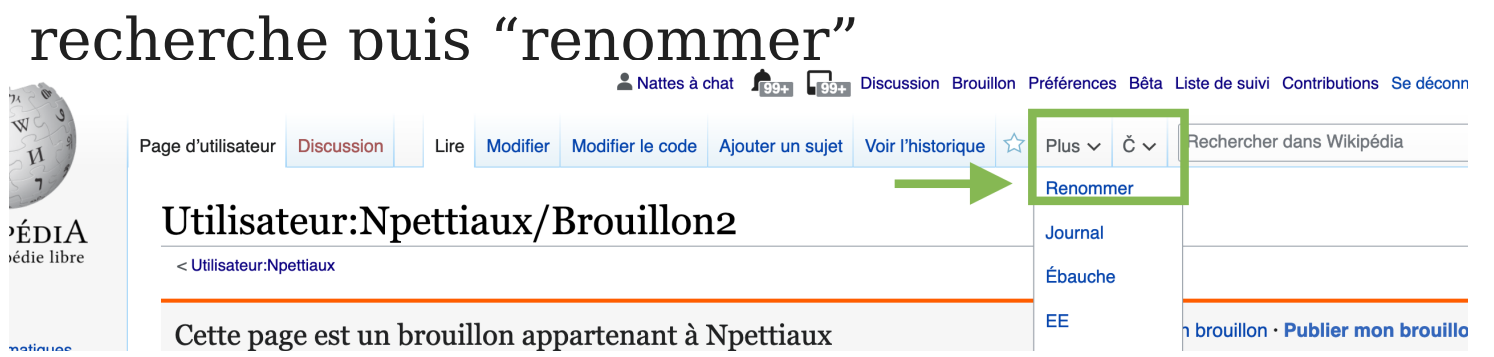

- Choisissez "espace principal" puis entrez le titre de l'article
- Il vaut mieux créer un brouillon different pour chaque article et ne pas réutiliser le même

## **Premiers pas sur Wikipédia**

- 1. Rendez-vous sur https://fr.wikipedia.org/wiki/Projet:Les\_sans\_pagEs/Pierrefitte-sur-Seine
- **2. Ajouter votre pseudo dans le dashboard**
- 3. Dites "Bonjour !" sur la page utilisateur-ice d'une personne de l'atelier,
- 4. postez un message sur la page de discussion du projet des sans pagEs : **Discussion Projet:Les sans pagEs** et dites sur quelle thématique vous aimeriez travailler
- **5. Important : signez vos messages avec ~~~~**

### **Pour aller plus loin**

- **1. Retrouvez cette présentation sur Commons : [https://commons.wikimedia.org/wiki/File:RESET!\\_2023\\_3\\_PDF.pdf](https://commons.wikimedia.org/wiki/File:RESET!_2023_3_PDF.pdf)**
- **2. Wikimooc<https://formations.wikimedia.fr/login?next=/dashboard>**
- 3. [Tutoriels https://fr.wikipedia.org/wiki/Projet:Les\\_sans\\_pagEs/Tutoriels](../../../tmp/pid-10313/Tutoriels%20https:/fr.wikipedia.org/wiki/Projet:Les_sans_pagEs/Tutoriels)
- 4. Permanences et évènements [https://fr.wikipedia.org/wiki/](https://fr.wikipedia.org/wiki/Projet:Les_sans_pagEs%23Rendez-vous_r%C3%A9guliers) [Projet:Les\\_sans\\_pagEs#Rendez-vous\\_réguliers](https://fr.wikipedia.org/wiki/Projet:Les_sans_pagEs%23Rendez-vous_r%C3%A9guliers)
- 5. Posez vos questions telegram (groupe fermé) [https://t.me/joinchat](https://t.me/joinchat/Ujcj21BPNTSZhXi-) [/Ujcj21BPNTSZhXi-](https://t.me/joinchat/Ujcj21BPNTSZhXi-)
- 6. Posez vos questions sur la page de discussion des sans pagEs (public) https://fr.wikipedia.org/wiki/Discussion Projet:Les sans pagEs
- 7. Organisez des ateliers avec notre aide

# **Merci !**

#### **[info@sans-pages.org](mailto:info@sans-pages.org) Contribuer – retwitter nos articles – faire un don – organiser des formations**

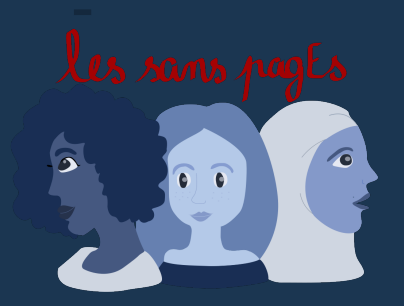